## Variables pane

The **Variables** pane displays the structure of a model being executed, as well as runtime values during model simulation. This pane contains two primary columns: **Name** and **Value**, and are outlined below.

- Name: represents the context and structural features of a model being simulated. The [] and {} notations are automatically shown after the structural feature as follows:
  - o []: the current State and number of Events of a State Machine and multiplicities.
  - $\P$ : constraint expressions with parameters and subsets.
- Value: represents runtime values of structural features from the Name column. A runtime value can be the input or output of a simulation. You can directly edit runtime values in the Value column if they are Boolean, Integer, Real, and String.

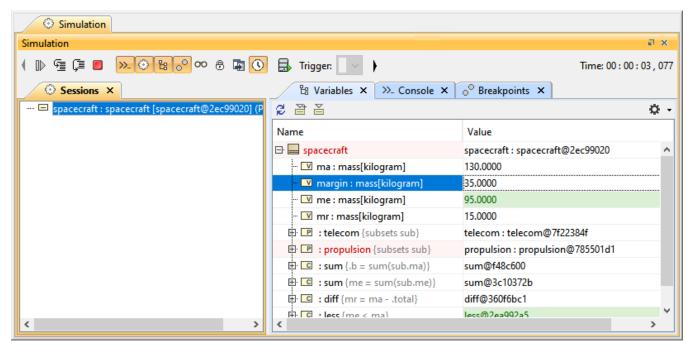

The Variables pane of a simulation model session.

You can also display the **Causality**, **Show Requirement**, and **Show Margin** columns and configure the filtering by clicking at the top-right corner Also, you can select a session in the **Sessions** pane to display its runtime objects and values that will be shown in the **Variables** pane accordingly.

The following table lists the toolbar buttons and options of the Variables pane.

| Button     | Name                         | Function                                                                                                    |
|------------|------------------------------|----------------------------------------------------------------------------------------------------|
| 2          | Refresh                      | To refresh the tree and values in the <b>Variables</b> pane.                                                                                                    |
| P          | Export to<br>New<br>Instance | To create a new InstanceSpecification and export a selected runtime object to a newly created InstanceSpecification.                                                                                                    |
| 8          | Export to<br>Instance        | To export a selected runtime object to an InstanceSpecification, which is used to create the runtime object, or to an existing InstanceSpecification (see Exporting Runtime Objects to InstanceSpecifications). All of the slot values of the InstanceSpecification will be replaced by the runtime values of the runtime object.          |
| <b>O</b> - | Options:                     | To allow displaying and filtering elements in the <b>Variables</b> pane. Each option will be available only when the simulating model contains the kind of element to be filtered.                                                                                                    |
|            | Causal ity                   | To show the <b>Causality</b> column. The value of a property represents the result of evaluating a mathematical equation: <b>None</b> , <b>G iven</b> , and <b>Target</b> . You can change the causality of the property using the symbolic math toolbox if the parametric evaluator (e.g., MATLAB) supports solving symbolic expressions. |

| • Show<br>Requir<br>ement                  | To display the <b>Requirement</b> column. The value is shown only for properties that have Satisfy Relations with the Requirements in req IDs (req text format). |
|--------------------------------------------|----------------------------------------------------------------------------------------------------|
| • Show<br>Margin                           | To display the <b>Margin</b> column. The value is calculated from value properties and the Requirement boundary with a Satisfy Relation.                         |
| • Show<br>Derive<br>d<br>Unions            | To display derived unions.                                                                                                    |
| • Show<br>Redefi<br>ned<br>Proper<br>ties  | To display redefined properties.                                                                                                    |
| • Show<br>Refere<br>nce<br>Proper<br>ties  | To display reference properties.                                                                                                    |
| • Show<br>Adjun<br>ct<br>Proper<br>ties    | To display SysML adjunct properties.                                                                                                    |
| • Show<br>Constr<br>aint<br>Proper<br>ties | To display SysML constraint properties.                                                                                                    |
| • Show<br>Ports                            | To display Ports.                                                                                                    |

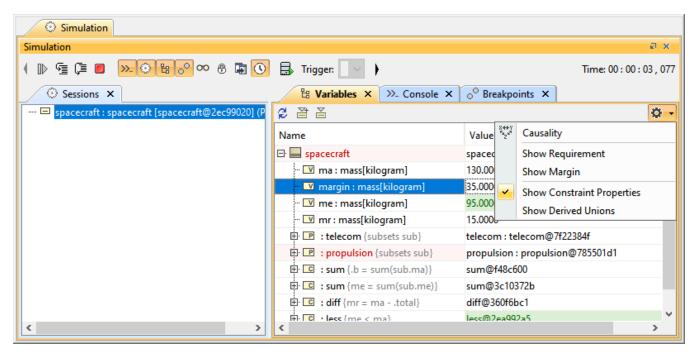

The options for displaying and filtering elements in the Variables pane.

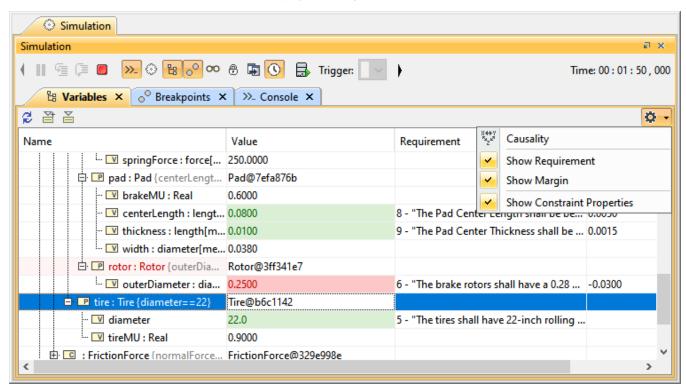

The result of selecting Show Requirement and Show Margin options of the Variables pane.

## Related page

• Exporting runtime objects to InstanceSpecifications